# **TANDBERG** Connecting the Video Switch

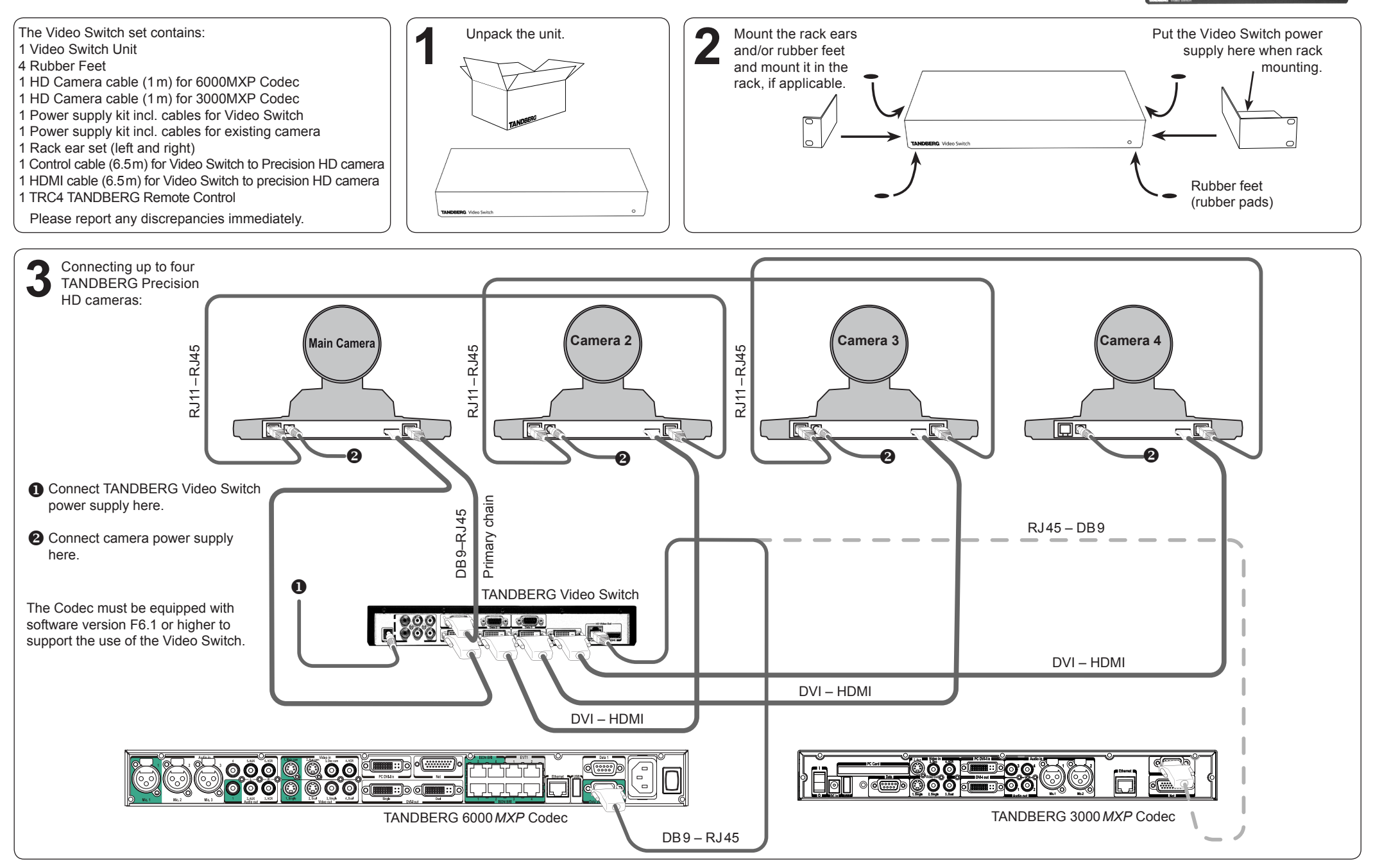

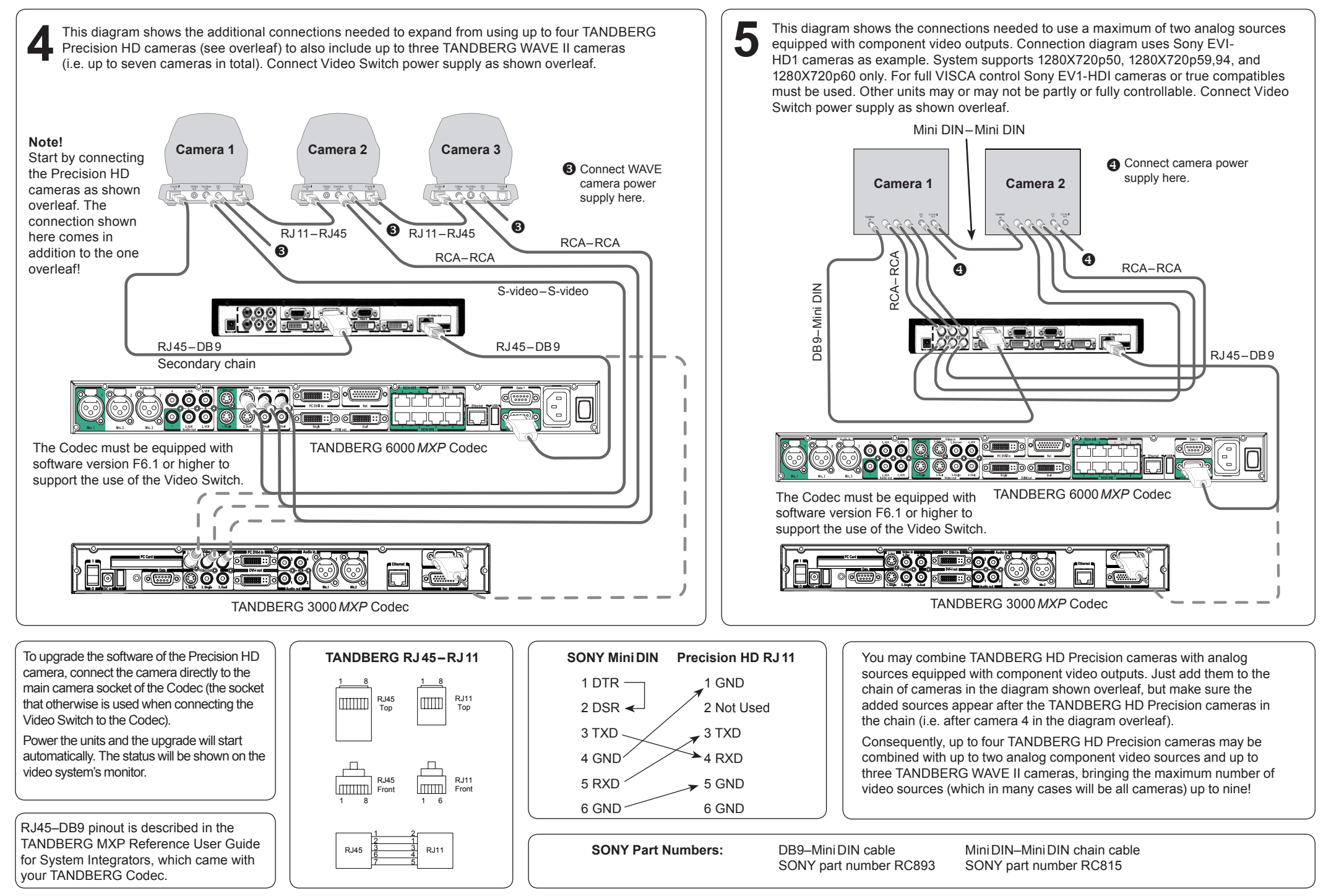

Page 2 of 6 116467.05

## Installation of the Video Switch The Codec must be equipped with software version

F6.1 or higher to support the use of the Video Switch.

#### **Basic Functionality**

Physical inputs refer to explicit codec input and explicit switch input. These can only be controlled from the command interface. xconfiguration MainVideoSource, vidin and xconfiguration Switch Source always control the inputs directly.

**Example:** To select physical input 3 on the codec, use xconfiguration MainVideoSource: 3, as usual. To see inputs on the switch, select codec input 1 with xconfiguration MainVideoSource: 1, and select switch input with xconfiguration Switch Source <1..6>.

Logical inputs are used when accessing inputs from the menu, remote control and FECC. There are five input buttons on the top of the TRC4 remote control, and these can be remapped to any switch input you wish. The same five buttons are visible in the Presentation/Main Video menu, and these will be remapped in the same manner. If the switch is connected with no special configuration, selecting "main cam" in the menu will give the current input on the switch.

**Example:** There are two cameras connected to the switch, which we want to access from the menu and remote using the "main cam" and "aux" buttons:

**xconfiguration Switch LogicalInput 1 Mode: On xconfiguration Switch LogicalInput 1 Map: 1 xconfiguration Switch LogicalInput 2 Mode: On xconfiguration Switch LogicalInput 2 Map: 2**

You can rename the inputs using the standard xconfiguration Video Inputs Source <1.6> Name or vidname:

xconfiguration Video Inputs Source 1 Name: "HD Camera 1" xconfiguration Video Inputs Source 2 Name: "HD Camera 2"

**Note:** If you select a switch input that has no mapping from the command interface, it will be called Switch-<1..6>. If you select a codec input that has been remapped to the switch from the command interface, it will be called Codec-<1.5>

#### **Command Interface – Configurations**

**Important:** All camera configurations will get new ranges, 1..13 instead of 1.4. These will behave as follows if a switch is connected:

#### 1 will be the switch.

2..7 will be cameras connected to secondary chain (chain originating from Data port 2 of the switch).

8..13 will be cameras connected to the primary chain (chain originating from Data port 1 of the switch).

Since the switch is the first entry in both chains, there is a max of 6 cameras per chain. This numbering scheme will be as compatible as possible with existing camera support. We open up for the possibility

to chain more cameras than 4 in the secondary chain. This will also be possible when the switch is not connected.

#### **xconfiguration MainVideoSource/DuoVideoSource <1..6>**

Will not be changed. 1 will mean current input on the switch.

#### **xconfiguration switch source: <1..6>**

Specify which input source to use on the switch. This will only cause a visible change if MainVideoSource is 1.

#### **xconfiguration switch config primary: <on/off>**

Default is on. If off, the codec will only do a basic setup of the primary chain and report what kind of cameras are connected. The codec will not set up brightness, whitebalance, gamma etc. for each camera. Turn it off if an external control system handles all the configuration.

#### **xconfiguration switch config secondary: <on/off>**

Default is on. If off, the codec will only do a basic setup of the secondary chain and report what kind of cameras are connected. The codec will not set up brightness, whitebalance, gamma etc. for each camera. Turn it off if an external control system handles all the configuration.

#### **xConfiguration Switch LogicalInput [1..5] Mode: <On/Off> xConfiguration Switch LogicalInput [1..5] Map: <1..6>**

Default is LogicalInput [1..5] Mode: Off.

- 1. Main cam
- 2. Aux
- 3. Doc cam
- 4. VCR
- 5. PC

Remaps the source buttons on top of the extended remote control. Will also remap inputs selected from the menu, and change FECC accordingly. If mode for a key is on, the table entry will be used to specify which input on the switch to activate.

#### **Command Interface – New Commands**

**Important:** All camera commands will get new ranges, 1..13 instead of 1..4. This will work as specified in the section above.

The new commands below are also useful if there is no switch connected.

#### **xcommand CameraReconfigure**

Reconfigures all cameras connected to the switch or codec. This may be useful if you connect new cameras without turning the power off, since the switch does not autodetect such changes.

#### **xcommand CameraUpgrade <1..13> <filename>**

Upgrade camera or switch with new software. The software must be put on either /tmp or /user. Camera software files are named s01692.pkg. Switch software files are named s51200.pkg. Currently only upgrading of the first camera/switch is supported.

#### **New Statuses**

#### **xstatus switch**

Information about software version and ID will be given by xstatus camera 1. xstatus switch will give information about sync status for the active input, the format, and sync status for all DVI-D inputs.

#### xstatus switch

\*s Switch (connected=True): Input: 1 Format: 1280X720p60 Sync: True Sync 1: True Sync 2: True Sync 3: False Sync 4: False

Active input may differ from what is given in the xconfiguration Switch Source setting. This is because an external control system may also change the input.

## **Communicating Using VISCA**

**Note!** This section applies only to users wanting to control the switch directly from an external control system connected to Data port 3 on the switch.

The following describes how to communicate with the TANDBERG Video Switch using the VISCA protocol. For details about the protocol implementation, refer to the System Integrators Guide – Interfacing to the TANDBERG Wave 2 Camera.

## **VISCA Interface Basics**

The TANDBERG Video Switch (TVS) uses a RS-232 control interface that resembles the Sony VISCA protocol.

TVS is configured in exactly the same way as a VISCA camera. TVS will always be located first in the camera chain(s).

The main jobs of the VISCA interface in the TVS are:

- • Select which video source to use
- • Route VISCA messages to the connected cameras
- • Control picture resolutions sent to the codec

Cameras chained to the switch will start with id 2. The codec will automatically recognize this and map the cameras accordingly.

## **VISCA Serial Ports**

The switch has a total of 4 serial ports that communicate using the VISCA protocol.

- • Port 0, on the THSI interface, is always connected to the codec.
- • Port 1 is the primary VISCA chain for cameras connected to the Switch.
- • Port 2 is the secondary VISCA chain for the cameras that normally are connected to codec video inputs 2-5. See the section on Enhanced VISCA below.
- • Port 3 is intended for external control systems, and works in the same way as port 0, but with some limitations on available commands. It is comparable to running the daisy port on a TANDBERG Precision HD Camera in dualvisca mode.

This article covers the use of port 3 as the control port for the switch. You *may* use port 0 if you do not intend to use the THSI interface, but only use HDMI out.

## **Enhanced VISCA**

Since the switch has two possible camera chains, all normally formatted commands will be sent to the primary chain. To access the secondary chain, you must first turn Enhanced VISCA on with the **SW\_eVisca** command.

Commands going to the secondary chain must be prefixed with **FE 01**. Replies from the secondary chain will also be prefixed with **FE 01**. You will only receive push messages from the secondary chain if Enhanced VISCA is turned on.

**Important**: Since the switch can receive VISCA from either the codec or an external control system, and since there are two possible camera chains, there are limitations on how commands are issued and answered:

- • Only one command can be processed at a time
- • Sending a new command when you receive an ACK from a Sony camera is not allowed. ACK messages will be thrown away by the switch

Reply will always go to the source that issued the

command. • Sony push messages will be sent to both sources.

If this is not expected behaviour, an external control system may, of course, be setw to control all connected cameras directly via VISCA.

## **VISCA Messages**

Commands that are prefixed with SW\_ are new for the switch. The CAM\_ prefix is used for commands that are copied from TANDBERG Precision HD Camera, or are standard VISCA messages.

## **VISCA Standard Commands**

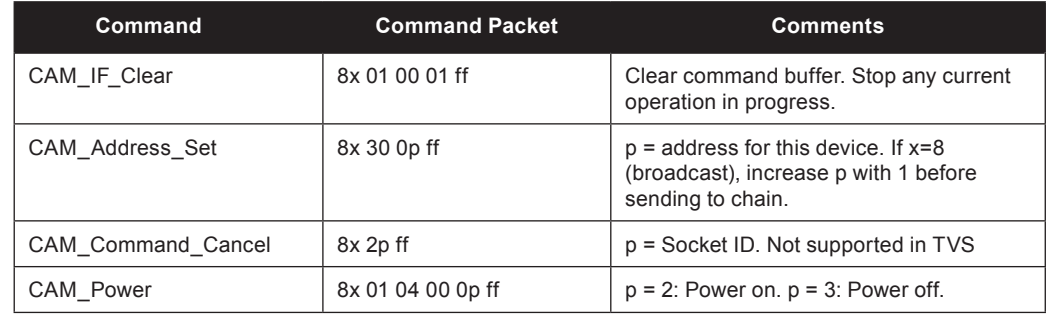

## **VISCA Standard Inquiries**

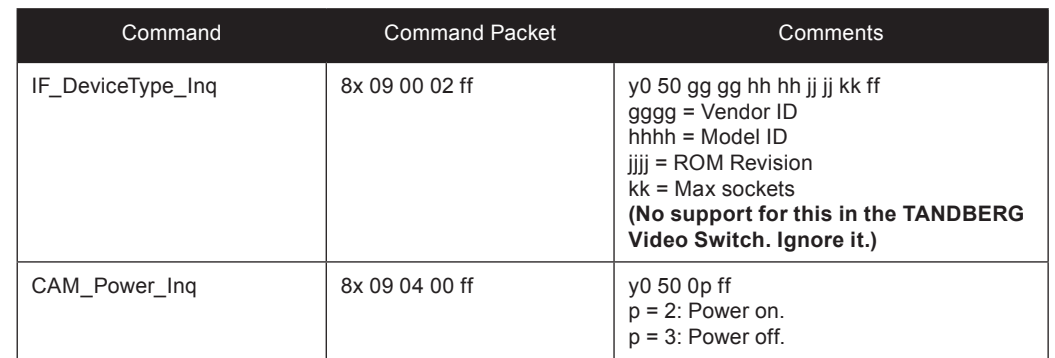

## **VISCA Standard Push Messages**

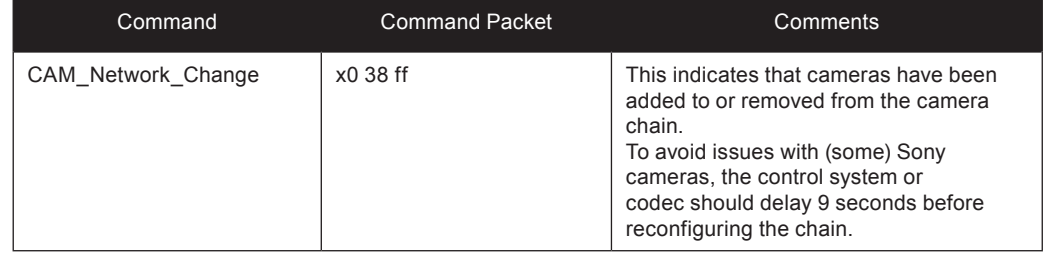

## **Configuration Commands**

Messages starting with 8x-01-40-<00..1f> are configuration commands.

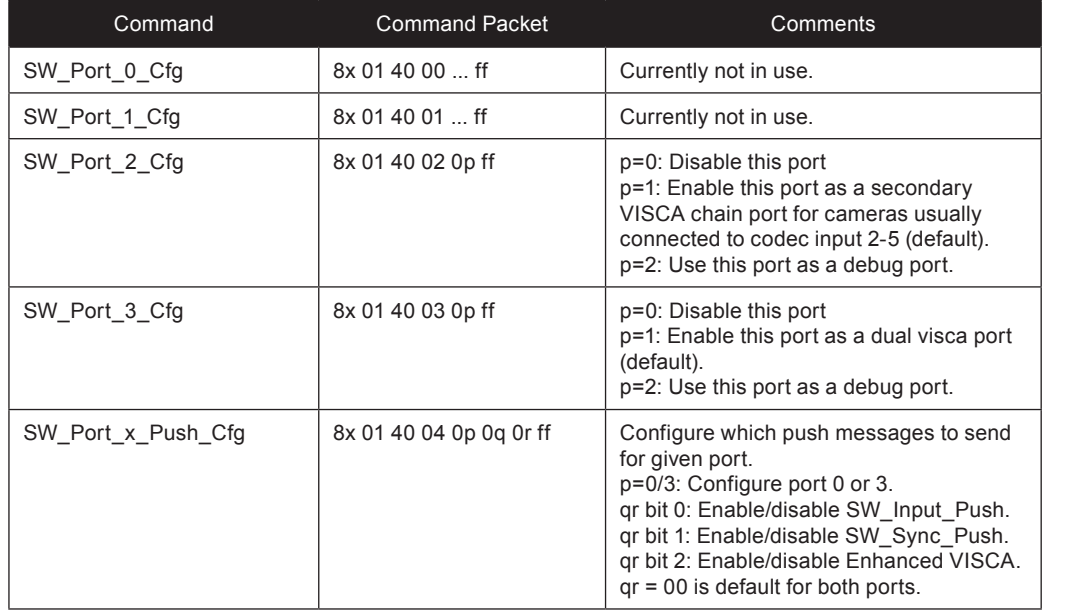

## **Inquiries**

Messages starting with 8x-09...

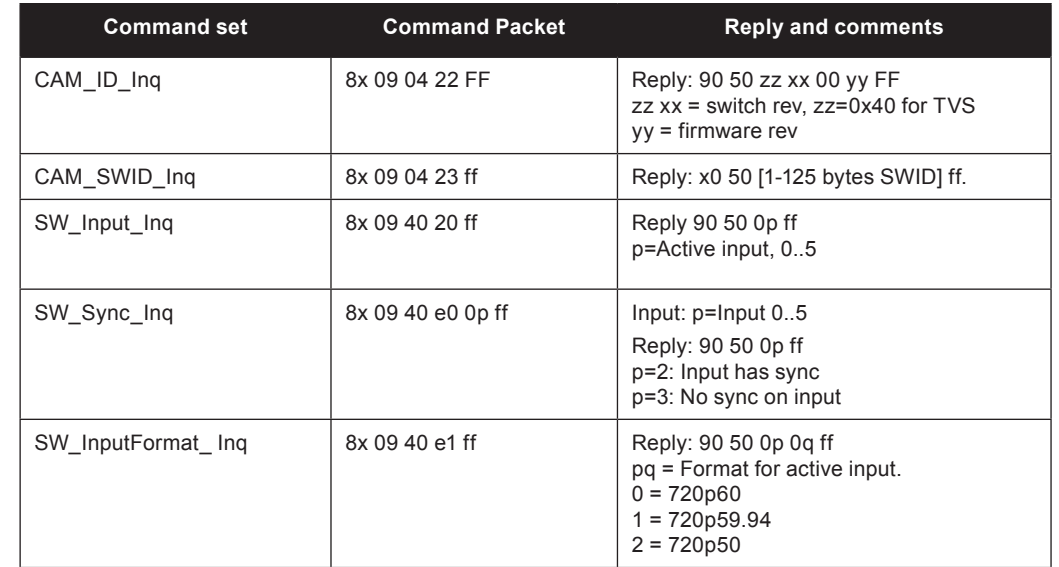

## **Push Messages**

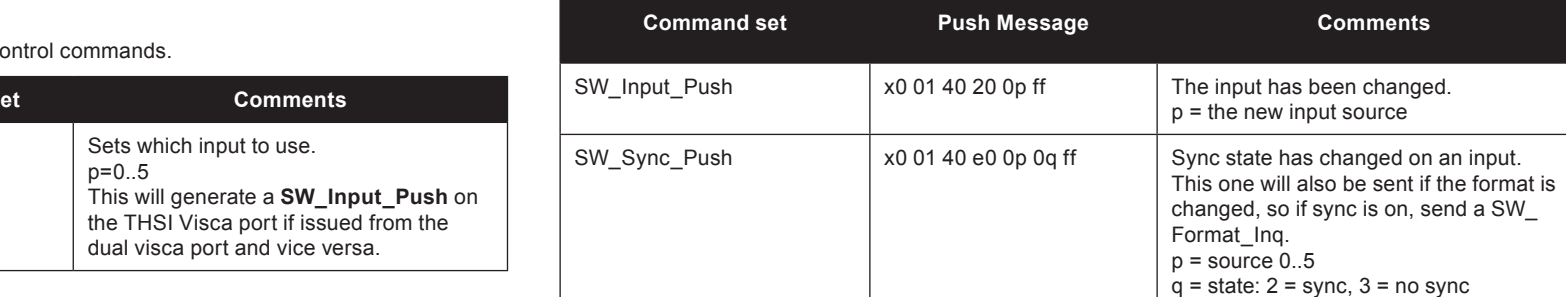

## **Switch control commands**

Messages starting with 8x-01-40-<20..3f> are switch commands.

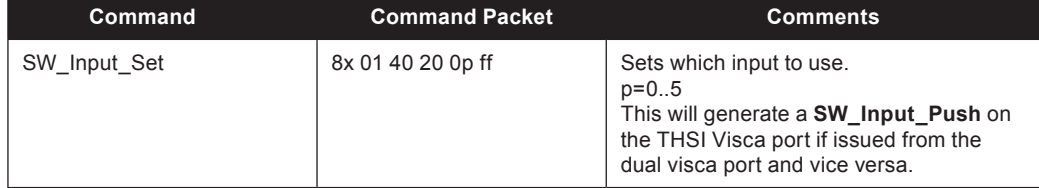

#### **Misc.**

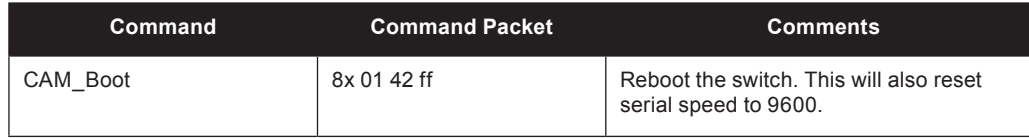

**Comments** 

#### **Disclaimer**

The information in this document is furnished for informational purposes only, is subject to change without prior notice, and should not be construed as a commitment by TANDBERG.

TANDBERG reserves the right to amend any of the information given in this document in order to take account of new developments.

Every effort has been made to supply complete and accurate information, however, TAND-BERG assumes no responsibility or liability for any errors or inaccuracies that may appear in this document, nor for any infringements of patents or other rights of third parties resulting from its use. No license is granted under any patents or patent rights of TANDBERG.

For your protection please read these safety instructions completely before you connect the equipment to the power source. Carefully observe all warnings, precautions and instructions both on the apparatus and in these operating instructions.

Retain this manual for future reference.

## A 级声明(A Class product declaration)

本产品为 A 级 ITE, 在其使用说明,铭牌等显著位置中已包含如下内

容的声明(We declare here that the subject product is A Class ITE

product, and the following statement is clearly marked in the user

#### manual and nameplate :

#### 声 明

此为 A 级产品, 在生活环境中, 该产品可能会造成无线电干扰。在这

种情况下,可能需要用户对其干扰采取切实可行的措施。

#### WARNING:

 This is a class A product. In a domestic environment this product may cause radio interference in which case the user may be required to take adequate measures.

#### 声明所在位置 Position of the Declaration:

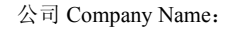

TANDBERG Telecom AS

签字/盖章 Signature/ Stamp:

#### **Water and Moisture**

- • Do not operate the apparatus under or near water for example near a bathtub, kitchen sink, or laundry tub, in a wet basement, near a swimming pool or in other areas with high humidity.
- • Do not touch the product with wet hands.

#### **Cleaning**

- • Unplug the apparatus from communication lines, mains power-outlet or any power source before cleaning or polishing. Do not use liquid cleaners or aerosol cleaners. Use a lint-free cloth lightly moistened with water for cleaning the exterior of the apparatus.
- Unplug the apparatus from communication lines before cleaning or polishing. Do not use liquid cleaners or aerosol cleaners. Use a lint-free cloth lightly moistened with water for cleaning the exterior of the apparatus.

#### **Ventilation**

- • Do not block any of the ventilation openings of the apparatus. Never cover the slots and openings with a cloth or other material. Never install the apparatus near heat sources such as radiators, heat registers, stoves, or other apparatus (including amplifiers) that produce heat.
- • Do not place the product in direct sunlight or close to a surface directly heated by the sun.

#### **Lightning**

Never use this apparatus, or connect/disconnect communication cables or power cables during lightning storms.

#### **Dust**

Do not operate the apparatus in areas with high concentration of dust.

#### **Vibration**

Do not operate the apparatus in areas with vibration or place it on an unstable surface.

#### **Power Connection and Hazardous Voltage**

- • The product may have hazardous voltage inside. Never attempt to open this product, or any peripherals connected to the product, where this action requires a tool.
- • This product should always be powered from an earthed power outlet.
- • Never connect attached power supply cord to other products.
- • In case any parts of the product has visual damage never

attempt to connect mains power, or any other power source, before consulting service personnel.

- The plug connecting the power cord to the product power supply serves as the main disconnect device for this equipment. The power cord must always be easily accessible.
- • Route the power cord so as to avoid it being walked on or pinched by items placed upon or against it. Pay particular attention to the plugs, receptacles and the point where the cord exits from the apparatus.
- Do not tug the power cord.
- If the provided plug does not fit into your outlet, consult an electrician.
- • Never install cables, or any peripherals, without first unplugging the device from it's power source.
- Always use the power supply (AC–DC adapter) provided with this product.
- Replace only with power supply (AC–DC adapter) specified by TANDBERG.
- Never connect the attached power supply (AC–DC adapter) to other products.

#### **Servicing**

- Do not attempt to service the apparatus yourself as opening or removing covers may expose you to dangerous voltages or other hazards, and will void the warranty. Refer all servicing to qualified service personnel.
- • Unplug the apparatus from its power source and refer servicing to qualified personnel under the following conditions:
- • If the power cord or plug is damaged or frayed.
- If liquid has been spilled into the apparatus.
- • If objects have fallen into the apparatus.
- If the apparatus has been exposed to rain or moisture
- • If the apparatus has been subjected to excessive shock by being dropped.
- If the cabinet has been damaged.
- • If the apparatus seems to be overheated.
- • If the apparatus emits smoke or abnormal odor.
- • If the apparatus fails to operate in accordance with the operating instructions.

#### **Accessories**

Use only accessories specified by the manufacturer, or sold with the apparatus.

#### **Communication Lines**

Do not use communication equipment to report a gas leak in the vicinity of the leak.

Free Manuals Download Website [http://myh66.com](http://myh66.com/) [http://usermanuals.us](http://usermanuals.us/) [http://www.somanuals.com](http://www.somanuals.com/) [http://www.4manuals.cc](http://www.4manuals.cc/) [http://www.manual-lib.com](http://www.manual-lib.com/) [http://www.404manual.com](http://www.404manual.com/) [http://www.luxmanual.com](http://www.luxmanual.com/) [http://aubethermostatmanual.com](http://aubethermostatmanual.com/) Golf course search by state [http://golfingnear.com](http://www.golfingnear.com/)

Email search by domain

[http://emailbydomain.com](http://emailbydomain.com/) Auto manuals search

[http://auto.somanuals.com](http://auto.somanuals.com/) TV manuals search

[http://tv.somanuals.com](http://tv.somanuals.com/)